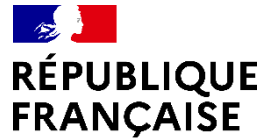

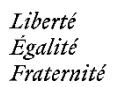

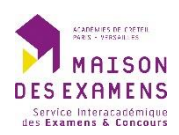

# **Guide utilisateur DPECothèque**

Utilisateur anonyme

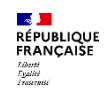

#### **Sommaire**

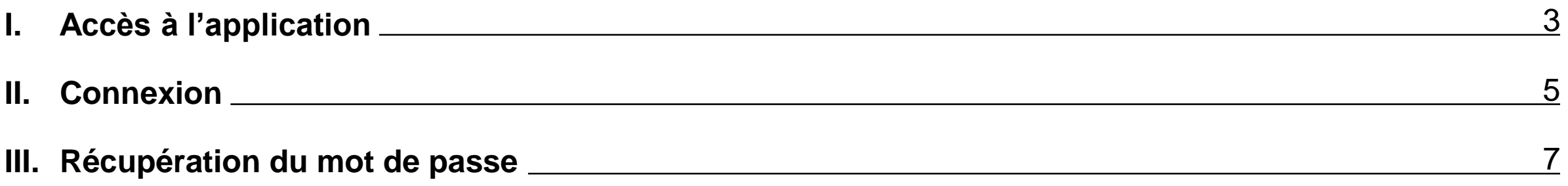

<span id="page-2-0"></span>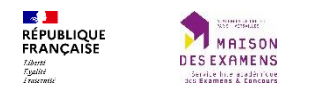

# **I. Accès à l'application**

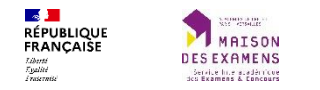

L'accès à l'application se fait via l'url suivante :

# [https://dpecotheque.siec.education.fr](https://dpecotheque.siec.education.fr/)

<span id="page-4-0"></span>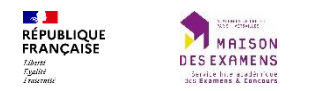

### **II. Connexion**

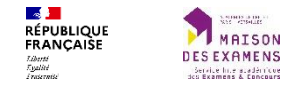

Les identifiants de connexion à l'application peuvent être récupérés en cliquant sur le lien « Première connexion ou mot de passe oublié ». Cette récupération est nécessaire lors d'une première connexion.

Il est possible que l'adresse mail saisie soit introuvable mais que le compte existe avec une autre adresse mail. Dans ce cas, il faut créer une demande à partir du Portail [Intervenants.](https://intervenants.siec.education.fr/)

Les comptes ne peuvent être créés que par les gestionnaires du SIEC.

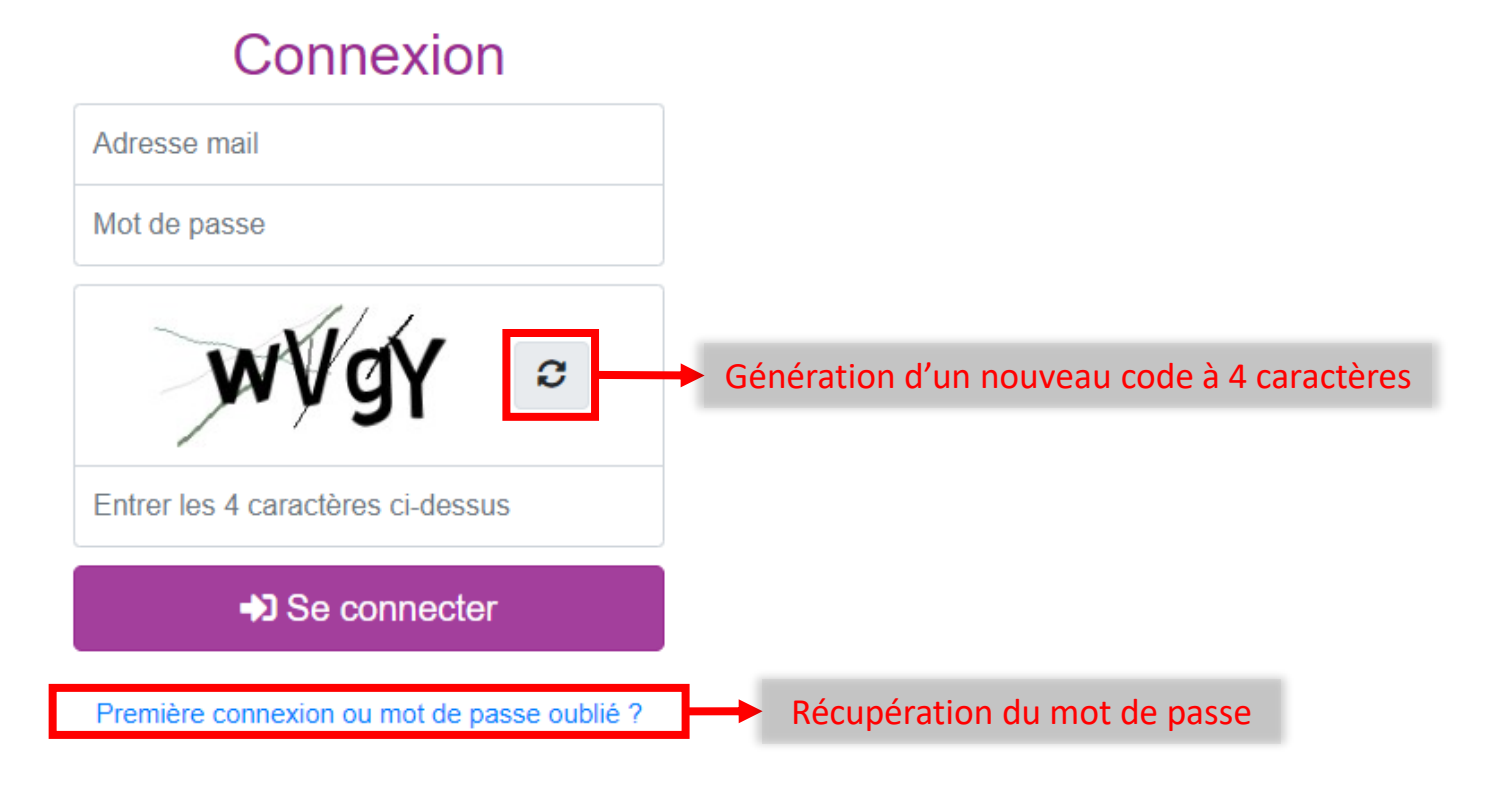

<span id="page-6-0"></span>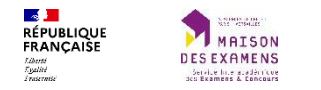

## **III. Récupération du mot de passe**

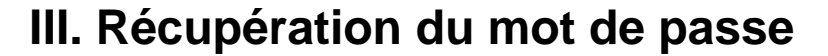

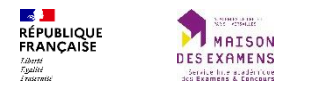

#### Demande de réinitialisation de mot de passe

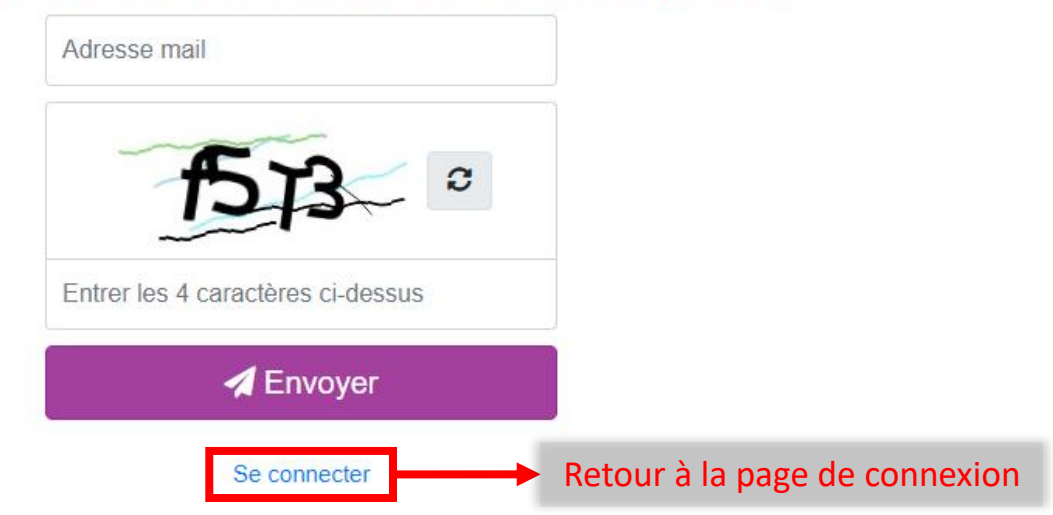

A la soumission du formulaire, un mail est envoyé à l'adresse mail indiquée afin de poursuivre la procédure de récupération.

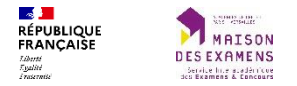

Objet : Demande de réinitialisation de mot de passe

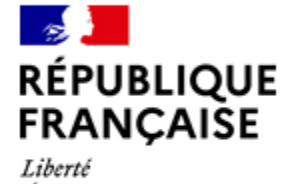

Égalité Fraternité

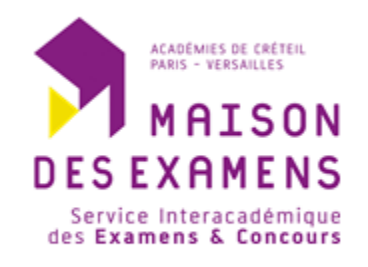

### **DPECothèque**

Bonjour,

Pour réinitialiser votre mot de passe, cliquer ici ou utiliser le lien suivant : https://dpecotheque.siec.education.fr/security/resetpassword/320059/j5URkw289E3oe-cwW58rEPrA\_BbLR2iGNrWNZjEX

Cordialement, SIEC, la Maison des examens

Ce mail contient un lien permettant d'accéder au formulaire de réinitialisation du mot de passe.

Ce lien a une durée de validité de 24h.

#### **III. Récupération du mot de passe**

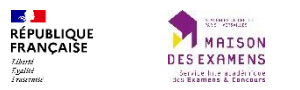

#### Réinitialisation de mot de passe

#### **INFORMATION**

Le mot de passe doit avoir :

- · au moins 8 caractères
- au moins 1 lettre MASJUSCULE
- au moins 1 lettre minuscule
- au moins 1 chiffre
- au moins un de ces caractères spéciaux :  $\frac{6}{3}$   $\frac{60}{3}$  % \* +  $\frac{1}{3}$

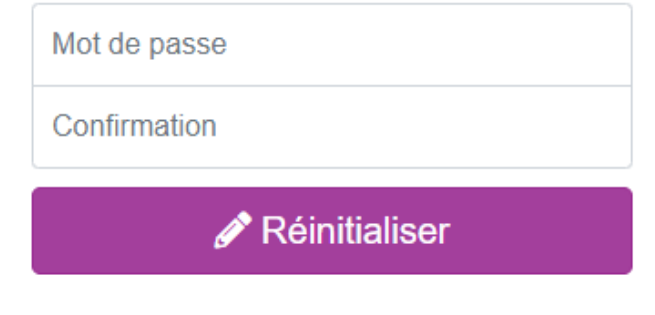

Se connecter

Le mot de passe doit strictement respecter les indications fournies dans le cadre d'information.